# **ЭЛЕКТРИЧЕСКИЕ ПРОЦЕССЫ В ТЕХНИКЕ И ХИМИИ**

С.Б. Афанасьев, Д.С. Лавренюк, П.О. Николаев, Ю.К. Стишков

# **ПОЛУАВТОМАТИЧЕСКИЙ МЕТОД КОМПЬЮТЕРНОЙ ОБРАБОТКИ ПОЛЯ СКОРОСТЕЙ ЭГД-ТЕЧЕНИЙ**

*Санкт-Петербургский государственный университет, физический факультет, НОЦ «Электрофизика», ул. Ульяновская, д. 1, 198504, г. Санкт-Петербург, Петродворец, Россия*

## **Введение**

Одной из основных проблем при изучении ЭГД-эффектов, в частности ЭГД-течений в слабопроводящих жидкостях, является проблема их визуализации. И связаны они в основном с трудностью выбора светоотражающих меток, используемых для визуализации ЭГД-течений при высокой чувствительности диэлектрических жидкостей к загрязнениям и посторонним веществам, вводимым в жидкость [1, 2].

Существует несколько методов визуализации ЭГД-течений [1−3]. Один из самых распространенных – метод визуализирующих включений. Он заключается в том, что в жидкость вводятся специальные видимые «метки» (частицы или пузырьки воздуха). Эти «метки» двигаются вместе с жидкостью, и по их движению можно судить о характере течения, его скорости и других параметрах. Однако этот метод накладывает на «метку» определенные ограничения и требования. Электрическая проводимость «метки» не должна сильно отличаться от проводимости исследуемой жидкости, иначе под действием электрического поля метка приобретет электрический заряд, отличный от заряда окружающей жидкости, и ее скорость может существенно отличаться от скорости течения жидкости. Различие диэлектрических характеристик взвешенных частиц и окружающей жидкости приводит к тому, что частицы будут двигаться относительно жидкости под действием электрофоретических сил. На движение взвешенных частиц могут оказывать влияние и другие эффекты и явления, связанные с различными диэлектрическими свойствами частиц и окружающей их жидкости.

Размеры меток должны быть достаточно малыми, чтобы, с одной стороны, не искажать движение самого исследуемого потока и не двигаться относительно жидкости под действием электрических и гравитационных сил, а с другой стороны, треки меток должны быть различимы на фотопленке или на мониторе компьютера. Плотность метки должна слабо отличаться от плотности жидкости. Границы метки не должны изменяться под влиянием электрического и гравитационного полей.

Эти требования существенно сужают круг веществ, которые можно использовать в качестве меток.

В лаборатории электрогидродинамики жидкости НИИ Радиофизики СПбГУ для исследования ЭГД-течений применяются мелкие газовые пузырьки. Доказано, что при малых размерах пузырьков основной причиной их движения являются именно ЭГД-течения, так как пузырьки практически не заряжаются от электродов. Исследование поведения газовых пузырьков показало, что относительная погрешность в измерении скорости ЭГД-течения, обусловленная индивидуальным движением пузырьков, не превышает 5−10%. Если газовые пузырьки вводить в жидкость при помощи капилляров, то можно регулировать размер метки; реализовать необходимую дозировку меток; вносить минимум загрязнений в жидкость; облегчать ввод и вывод меток из области наблюдения.

#### **Экспериментальная установка**

Исследование ЭГД-течений осуществляется на оригинальной установке, разработанной в СПбГУ. В течение нескольких лет конструкция установки дорабатывалась и усовершенствовалась, однако ее схема остается неизменной до сих пор (рис. 1). Основные элементы установки:

\_\_\_\_\_\_\_\_\_\_\_\_\_\_\_\_\_\_\_\_\_\_\_\_\_\_\_\_\_\_\_\_\_\_\_\_\_\_\_\_\_\_\_\_\_\_\_\_\_\_\_\_\_\_\_\_\_\_\_\_\_\_\_\_\_\_\_\_\_\_\_\_\_\_\_\_\_\_\_\_\_\_\_\_\_\_\_ Афанасьев С.Б., Лавренюк Д.С., Николаев П.О., Стишков Ю.К., Электронная обработка материалов, 2007, № 1, С. 24−30.

− электрическая часть. Она включает в себя высоковольтный источник питания, созданный на основе генератора и умножителя напряжения. Он предназначен для создания управляемого высокого напряжения между электродами;

− блок видеоканала. Он предназначен для регистрации ЭГД-течений. ЭГД-течения записываются в компьютер при помощи видеокамеры и карты видеозахвата, одновременно они воспроизводятся на экране контрольного монитора. Течения могут сниматься также и на фотокамеру;

− блок импульсной подсветки состоит из светодиода, питаемого от специального генератора и системы линз, при помощи которых луч света фокусируется в области интереса;

− пневматический канал. Он предназначен для введения в жидкость пузырьков воздуха достаточно малого размера при помощи специального капилляра;

− экспериментальная кювета представляет собой прямоугольный сосуд из плексигласа, в который наливается исследуемая жидкость. В кювету помещается система электродов.

#### **Компьютерная обработка результатов**

В ходе экспериментов ЭГД-течения записываются на видеопленку или снимаются на фотопленку. К настоящему времени имеется ряд оригинальных программ [4, 5], которые позволяют с достаточно высокой степенью точности производить компьютерную обработку фотографий и видеофильмов ЭГД-течений (для этого фильм раскладывается на отдельные полукадры). Программы работают по следующему алгоритму: выбирается отдельная линия тока, представленная на фотографии набором штрихов или точек в зависимости от длительности импульсов подсветки. Если импульс подсветки короткий, то местоположение пузырьков на отдельных полукадрах представлено «точками», если длительность импульса равна половине длительности расстояния между импульсами, то на полукадре регистрируются штрихи. Для каждой траектории с помощью кривых Безье проводится аппроксимирующая кривая. В местах пересечения этой кривой со штрихами ставятся маркирующие точки, которые несут в себе информацию о скоростных параметрах течения. По координатам маркирующих точек программа определяет компоненты скорости течения в местах расположения штрихов. Далее осуществляется аппроксимация зависимости компонент скорости от расстояния вдоль траектории, и их значения уточняются. Аналогичные действия выполняются для всех траекторий, имеющихся на фотографии. После этого информация суммируется и производится аппроксимация данных о распределении скорости на всю область течения.

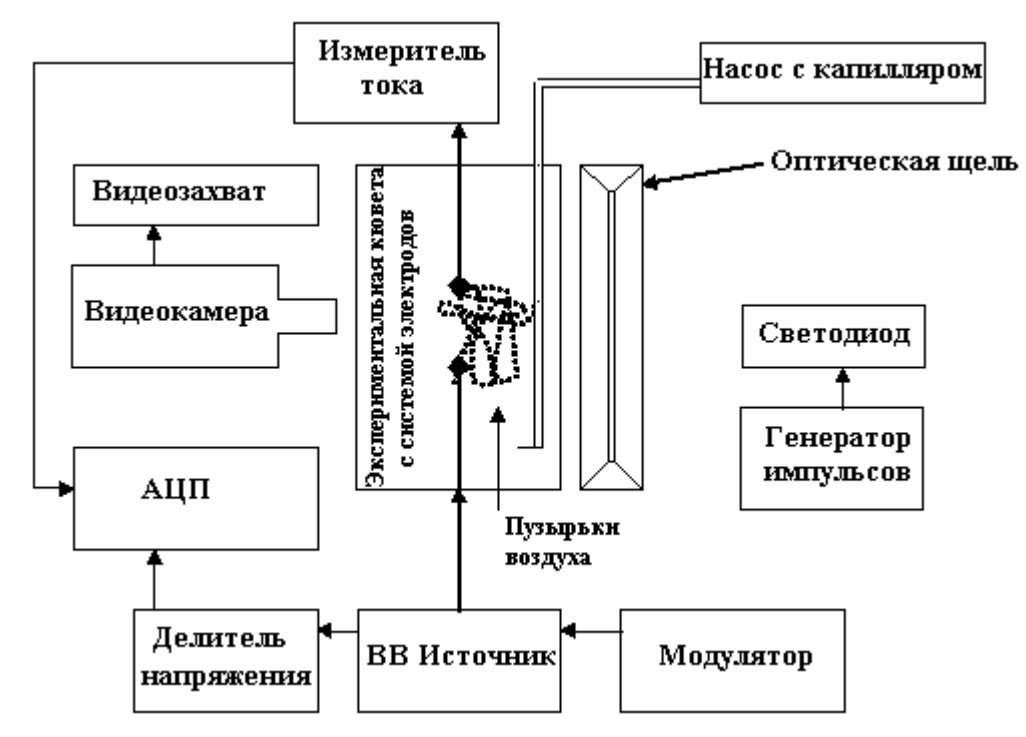

*Рис. 1. Блок-схема экспериментальной установки*

В работе представляется оригинальная программа *EHD-Reader***,** разработанная студентами и преподавателями физического факультета, в которой используется иной подход к обработке экспериментальных данных. Его отличие от рассмотренных выше алгоритмов состоит в отказе от предварительной подготовки изображения в графическом редакторе, а также в частичной автоматизации процесса обработки данных. Предлагаемый метод пригоден для обработки как фотографий, так и видео.

Разработанная в среде *MATLAB* программа включает в себя два модуля, один из которых обеспечивает загрузку и преобразование графических файлов, ввод координат (с элементами автоматического поиска), а также удаление неверно введенных точек (искаженных траекторий), а второй аппроксимацию введенных данных, построение полей по отдельным точкам, графическое представление информации на экране. Используются также средства стандартных библиотек системы *MATLAB*: *Image Processing Toolbox, Spline Toolbox*.

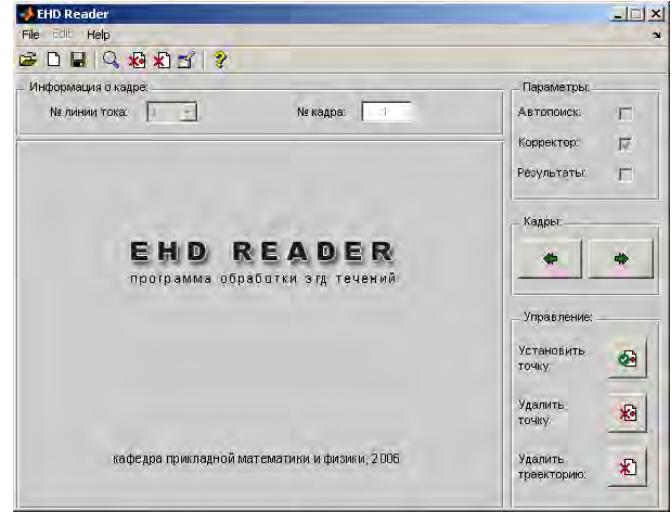

*Рис. 2. Основное окно программы EHD-Reader*

После загрузки программы (основное окно представлено на рис. 2) необходимо указать путь к директории, содержащей раскадровку видеофрагмента с записью эксперимента по исследованию ЭГД-течения (*File\Загрузить изображение*), при этом в окне отобразится первый кадр исследуемой последовательности.

При подготовке видеофильма для обработки траекторий выбранный фрагмент фильма раскладывается в последовательность кадров, которые сохраняются как отдельные пронумерованные графические файлы (рис. 3).

## **Обработка траектории**

Процесс обработки одной траектории состоит в следующем. Положение штриха выбранной траектории в текущем кадре указывается с помощью «мыши» и фиксируется нажатием кнопки "*Установить точку*". Координаты курсора в момент нажатия на клавишу считываются и передаются в функцию, которая определяет самый яркий пиксель вблизи указанной точки, производит бинаризацию по заданному уровню, выделяет объект, содержащий этот пиксель, и возвращает координаты центра этого объекта. Работа с графическими объектами ведется с использованием средств библиотеки *Image Processing Toolbox*. Функция увеличения (*Edit\Zoom*) также позволяет повысить точность ввода.

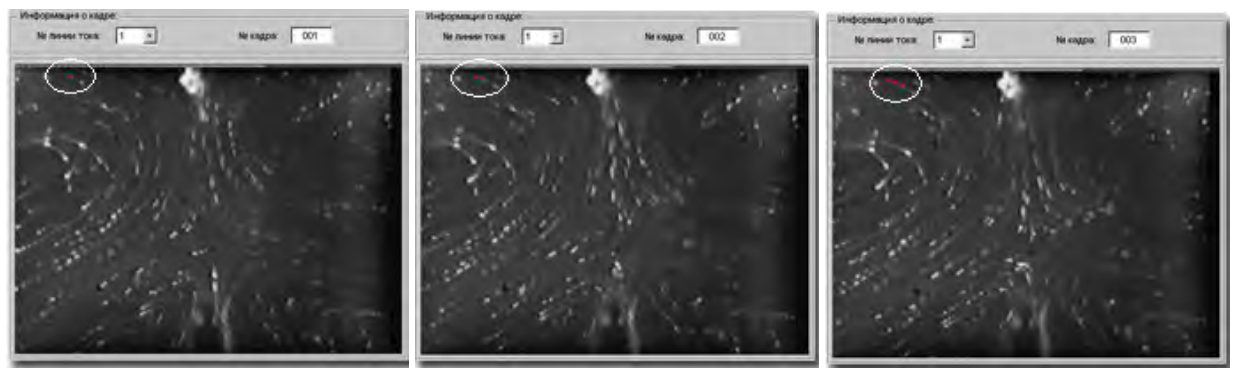

1-й кадр (ручная обработка) 2-й кадр (ручная обработка) 3-й кадр (ручная обработка) *Рис. 3. Введение координат визуализирующих частиц (выделено белым овалом)* 

После ручного ввода координат трех объектов (рис. 3) координаты последующих могут быть найдены автоматически, для этого необходимо установить "флажок" *Параметры\Автопоиск*. По трем последним точкам траектории строится аппроксимационная парабола, и вблизи нее ищется новый объект. В случае неудовлетворительной работы автоматического поиска имеется возможность удалить введенную ранее точку или целую траекторию (кнопки *"Удалить точку"* и *"Удалить траекторию"*), а также ввести координаты вручную описанным выше способом. В результате получаем обработанную траекторию (рис. 4).

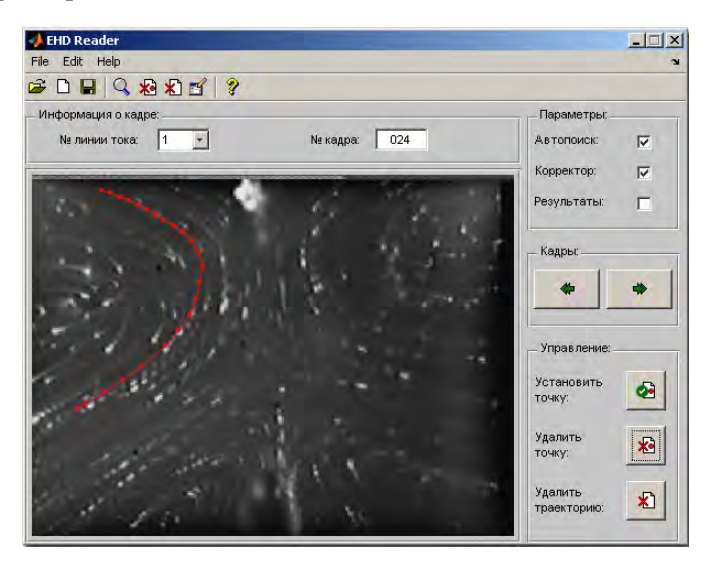

*Рис. 4. Выделение одной траектории ЭГД-течения*

# **Параметры**

В программе размеры изображения представлены в пикселях, что делает обработанные данные неинформативными. Для перехода в процессе обработки к реальным размерам предусмотрено диалоговое окно "*Параметры*" (рис. 5), вызываемое соответствующей кнопкой либо из панели инструментов, либо из вкладки *Edit* главного меню.

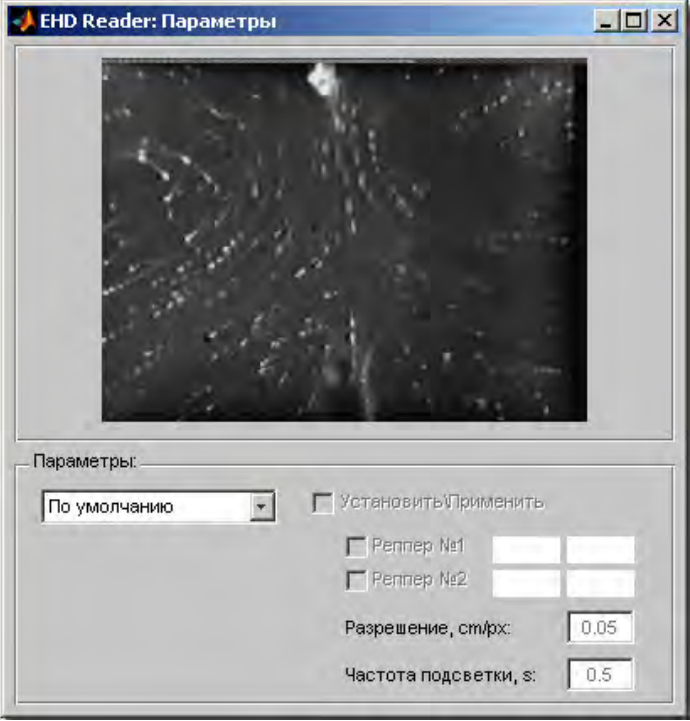

*Рис. 5. Окно задания параметров ЭГД-течения*

Popup меню предлагает три варианта задачи параметров:

1) *значения по умолчанию*: данные числа "зашиты" в программе и являются наиболее употребляемыми;

2) *предыдущая сессия*: устанавливаются значения параметров, использованных последним пользователем во время сеанса работы с программой;

3) *новые значения*: параметры задаются вручную. Остановимся на этом пункте более подробно.

#### **Задание параметров вручную**

Основная задача, которая ставится перед пользователем, − указать программе разрешение, т.е. значение, измеряемое в [см/пикс.], определяющее количество сантиметров, приходящихся на один пиксель изображения. Выполняется это следующим образом: включаем "флажок" *Установить\Применить* (рис. 6), после чего курсор приобретает форму креста, и указываем на изображении местоположение реперных точек (ими может быть любая пара объектов).

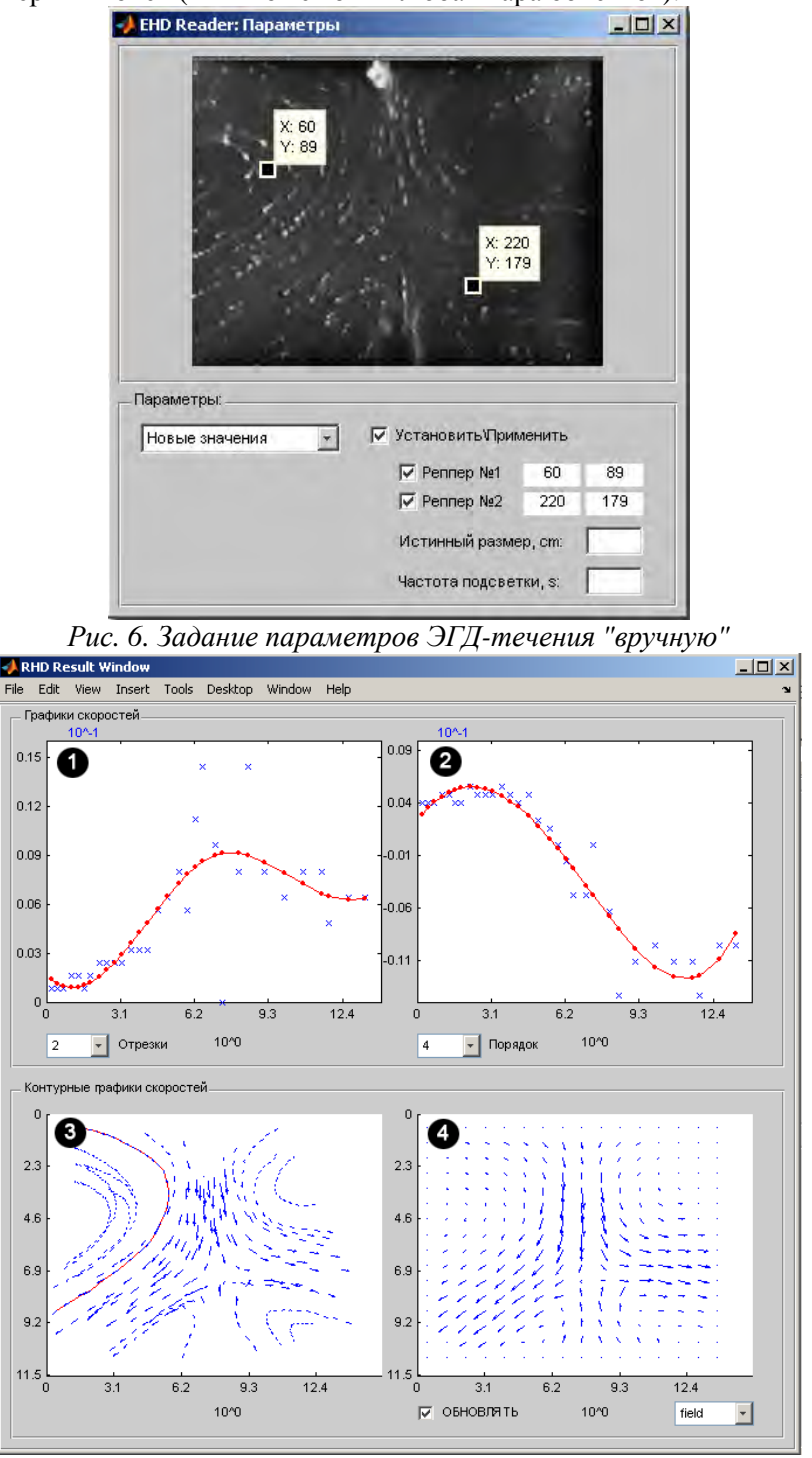

*Рис. 7. Окно Результаты программы EHD-Reader*

После того как координаты реперных точек определены, в строке *Истинный размер* задается значение реального расстояния между этими точками, измеренное в сантиметрах.

Еще одним необходимым параметром является *Частота подсветки* − то есть время между двумя соседними кадрами. Эта величина задается в секундах.

После того как параметры будут определены, следует снять «флажок» *Установить\Применить*, иначе изменения не вступят в силу. Сохранение параметров произойдет после закрытия окна, после чего они будут доступны в пункте *Предыдущая сессия*.

#### **Результаты**

После того как интересующие линии тока обработаны, в окне *Результаты* (рис. 7) можно проанализировать полученные данные. Окно состоит из двух частей, на которых изображены соответственно:

1) график Х-й составляющей скорости от абсциссы;

2) график У-й составляющей скорости от ординаты;

3) векторный график поля скоростей с выделенным треком;

4) окно с контурными графиками полей скорости.

Более подробная информация о выводимых графиках приведена в соответствующих разделах справки программы.

#### **Компоненты скорости**

В результате обработки фотографий значения компонент скорости "меток" становятся известными (рис. 8). Правда, эти значения определены лишь в дискретные моменты времени. Для того чтобы построить зависимость скорости частицы от ее положения в межэлектродном промежутке, осуществляется аппроксимация полученных данных сплайнами по методу наименьших квадратов.

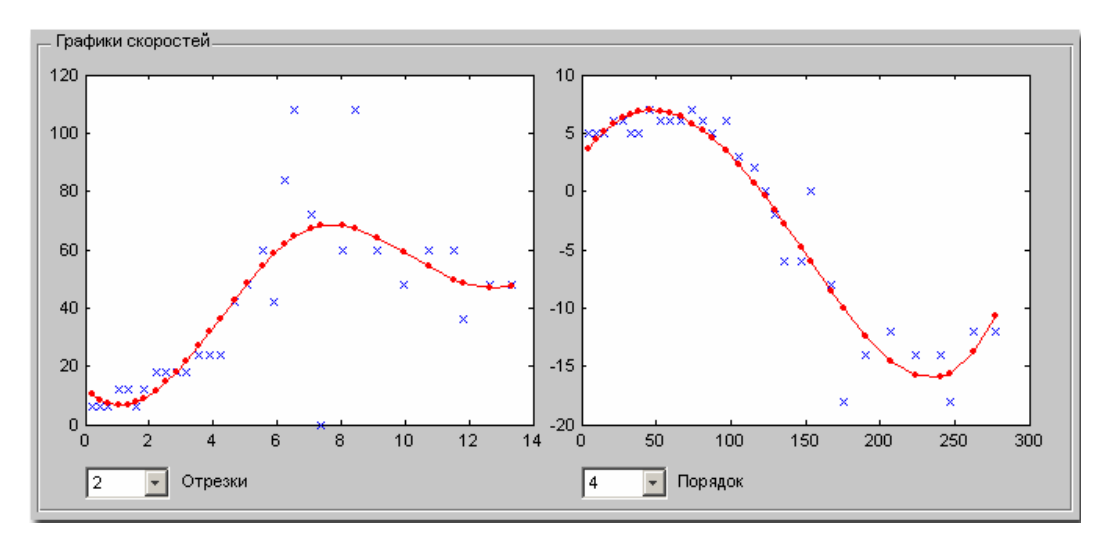

*Рис. 8. Значения X-й и Y-й компонент скорости частицы вдоль выбранной траектории* 

При этом параметр «*Отрезки*» отвечает за количество отрезков аппроксимирующего сплайна, а значение параметра «*Порядок*» − за порядок аппроксимирующего сплайна.

#### **Представление результатов обработки данных эксперимента**

После того как каждая из интересующих линий тока обработана в отдельности, можно построить общую картину ЭГД-течения. В разделе «*Контурные графики*» предлагается построить различные виды представления исследованного поля скоростей (рис. 9).

1) векторное поле скоростей (*field);*

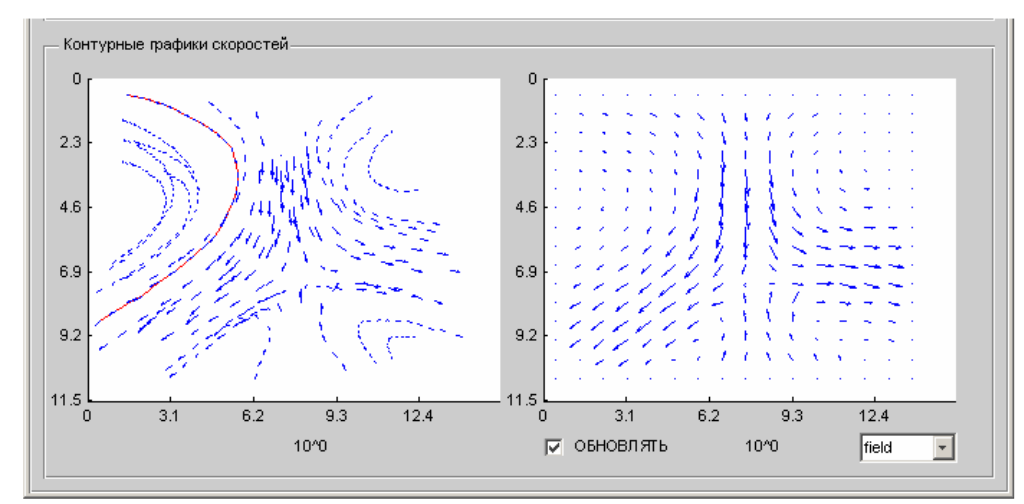

2) 3D сетка (*3dMesh*) − представление в виде цветовой гаммы;

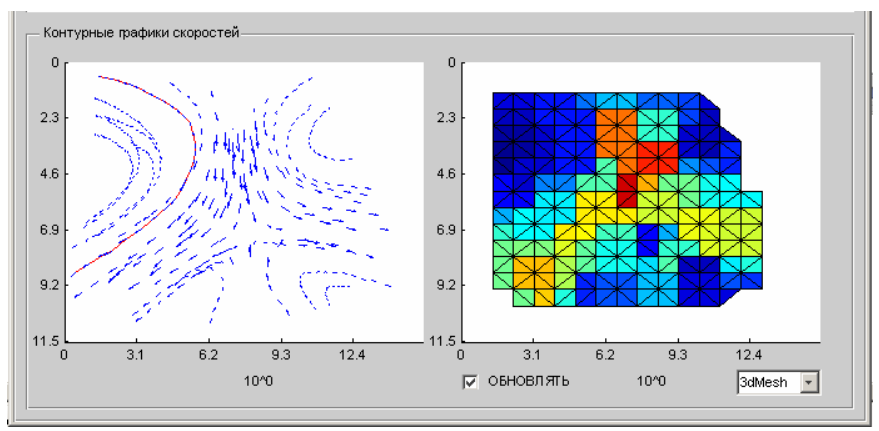

 3) контурный график (*Contour*) скоростей − представление в виде уровней скорости. Кликнув "мышью" на интересующую вас точку, вы получите ее координаты и модуль скорости.

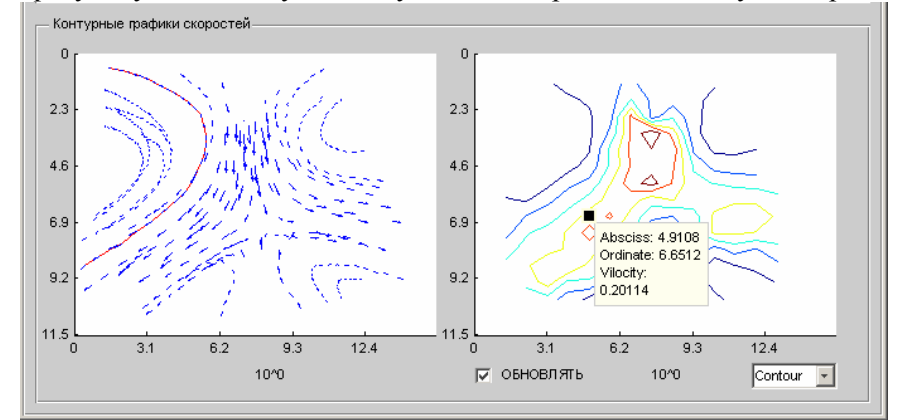

*Рис. 9. Контурные графики поля скоростей ЭГД-течения, представленные в виде: 1* <sup>−</sup> *векторного поля; 2*− *3D-сетки; 3* <sup>−</sup> *контурного графика*

Таким образом, можем с помощью представленной программы строить поле скоростей ЭГДтечения, которое наблюдается в эксперименте. Результаты обработки представляются в любом из трех (рис.9) видов, а также используются для дальнейшей обработки и определения скорости в произвольной точке межэлектродного пространства.

#### **ЛИТЕРАТУРА**

1. *Стишков Ю.К., Остапенко А.А.* // Электрогидродинамические течения в жидких диэлектриках Л., 1989.

2. *Стишков Ю.К.* Основные этапы развития электродинамики в НИИРФ СПбГУ // Сб. докл. "Проблемы дифракции и распространения волн". Изд. СПбГУ, 2000. № 28. C. 229.

3. *Sekino Y., Ohyama R.-I., Kaneko K.* Measurements of unsteady EHD flow from injection charges on free surfaces by particle report image velocimetry // Ann. Rep. Conference electrical insulation and dielectric phenomena, Atlanta, OMNIPRESS, USA, 1998.

4. *Павлейно М.А., Стишков Ю.К.* Компьютерная обработка экспериментов в электрогидродинамике // Сб. докл. VI Международной научной конференции по современным проблемам электрофизики и электрогидродинамики жидкостей. 2000. С. 4−9.

5. *Буянов А.В., Павлейно М.А., Стишков Ю.К.* Влияние внешних условий на основные характеристики ЭГД-течений // Сб. докл. VI Международной научной конференции по современным проблемам электрофизики и электрогидродинамики жидкостей. 2000. С. 87−92.

*Поступила 30.10.06* 

## **Summary**

An original program for computer assisted processing of velocity field of EHD flows, observed in experiments, is presented. The program was developed by the students and lecturers of Physics Department of Saint–Petersburg State University. It uses processing of experimental data without preliminary treatment of image in graphical editor as well as partial automatisation of the process of data processing. Proposed method can be used for processing of pictures as well as video.

\_\_\_\_\_\_\_\_\_\_\_\_\_\_\_\_\_\_\_\_\_\_\_\_\_\_\_\_\_\_\_\_\_\_\_\_\_\_\_\_\_\_\_\_\_\_\_\_\_\_\_\_\_\_\_\_\_\_\_\_\_\_\_\_\_\_\_\_\_\_\_\_\_\_\_\_\_\_\_\_\_\_\_\_\_\_\_